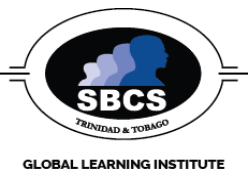

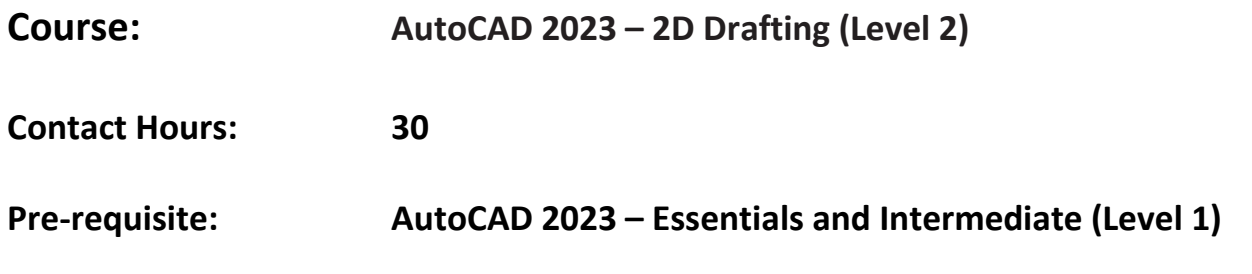

# **Abstract**

The primary objective of this courseware is to provide outstanding instruction for learners in intermediate and advanced skills in the form of top-notch training and development for those already working in their field, and clear, serious education for those aspiring to become professionals.

# **Target Audience**

- Engineers
- Students
- Draftsman
- Surveying Technicians

## **Learning Outcomes**

On completion of this course, learners will be able to:

- 1. Use Attributes
- 2. Copy Existing Drawings from Other Sources
- 3. Use Advanced Editing and Organizing
- 4. Layout the Printer Output
- 5. Make Smart Drawings with Parametric Tools
- 6. Use Dynamic Blocks
- 7. Drawing Curves
- 8. Get and Exchange Data from Drawings
- 9. Customize Toolbars, Menus, Line types, and Hatch Patterns
- 10. Manage and Share Drawings

# **Course Content**

#### **1. Use Attributes**

- Creating Attributes
- Editing Attributes
- Extract and export Attribute information

#### **2. Copy Existing Drawings from Other Sources**

- Convert paper drawings to CAD files
- Import a raster image
- Working with a raster image and PDF files

#### **3. Use Advanced Editing and Organizing**

- Use External references (Xrefs)
- Manage Layers
- Use advanced tools: Filter & Quick Select
- Use the QuickCalc calculator

#### **4. Layout the Printer Output**

- Understand Model Space and Paper Space
- Work with Paper Space viewports
- Create odd-shaped viewports
- Understand line weight, line type in paper space

#### **5. Make Smart Drawings with Parametric Tools**

- Use parametric drawing tools
- Connect objects with geometric constraints
- Control sizes with dimensional constraints
- Use formulas to control dimensions
- Put constraints to use

#### **6. Use Dynamic Blocks**

- Work with Block Editor
- Create a dynamic block
- Add actions to a parameter
- Add multiple parameters
- Create multiple shapes in one block

#### **7. Drawing Curves**

- Create and edit polylines
- Create a polyline spline curve
- Create and edit true spline curves
- Mark divisions on curves

### **8. Get and Exchange Data from Drawings**

- Find the area of closed boundaries
- Get general information
- Use DXF file format to exchange data
- Use OLE to import data
- **9. Customize Toolbars, Menus, Line types, and Hatch Patterns** 
	- Customize the User Interface
	- Create macros
	- Edit keyboard shortcuts
	- Create custom line types
	- Create hatch patterns

## **10. Manage and Share Drawings**

- Share drawings over the Internet
- ePublish your drawings
- Use Design Center, Tool Palettes
- Search your drawing library
- Convert multiple layer settings

## **Assessment Criteria**

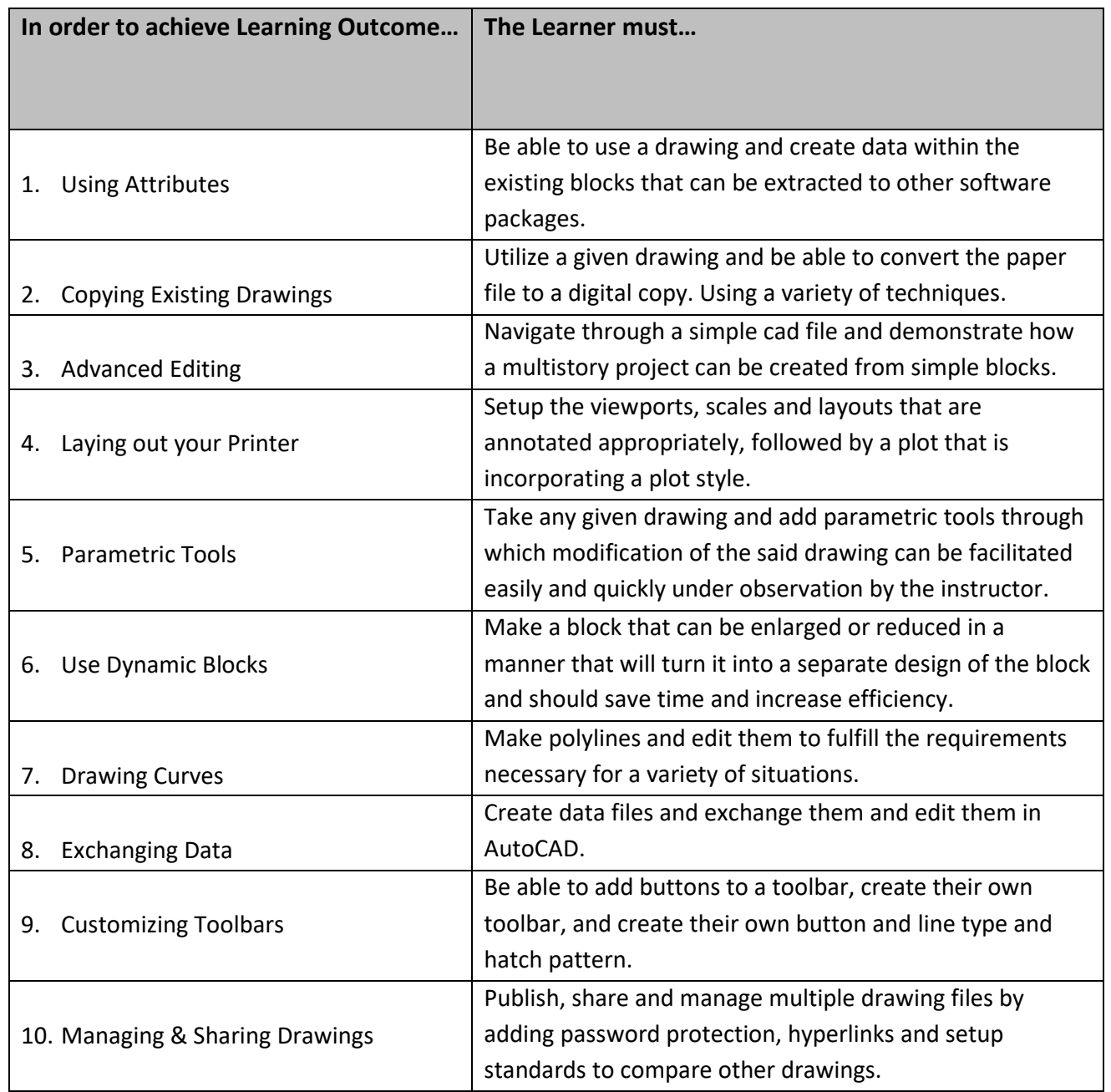

# **Essential Learning Resources:**

# **Textbook**

Mastering AutoCAD 2017 and AutoCAD LT 2017: Autodesk Official Press – by George Omura

**Websites <http://www.sbcs.edu.tt/> http://www.autodesk.com/**